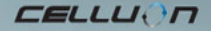

# **LASERKEY CL800BT**

instrukcja obs ugi

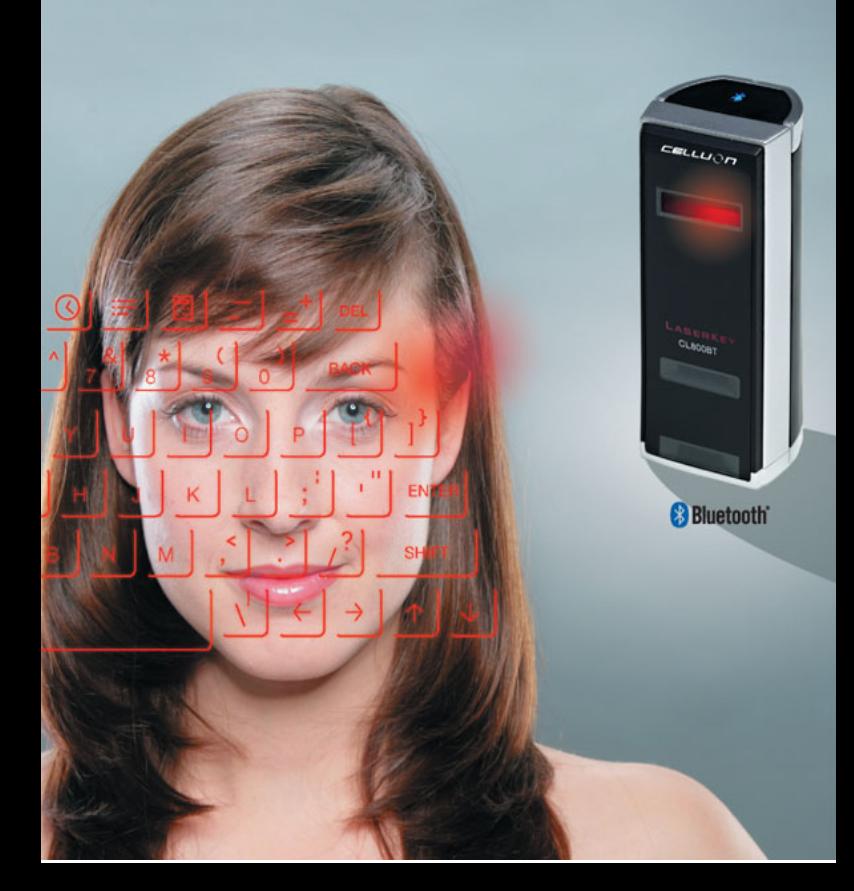

# **Zasady bezpieczeństwa**

 Unikać dłuższego wystawiania na bezpośrednie działanie światła lub urządzeń grzejących.

- Przy skrajnych temperaturach mogą wystąpić błędy w działaniu.
- Uderzenie lub upadnięcie może spowodować uszkodzenia.
- Przy wystawieniu na działanie wilgotności i/lub kurzu mogą pojawić się problemy.
- Nie używać, jeżeli sznur elektryczny lub wtyczka są uszkodzone.
- Używać jedynie kabla / ładowarki specjalnie do tego przeznaczonej.
- Nie rozbierać.
- Nie patrzeć bezpośrednio na źródło światła, gdyż może to spowodować uszkodzenie wzroku.

# **Informacja o przepisach**

# **Informacja o zgodności z normami FCC**

Urządzenie to spełnia ograniczenia zawarte w artykule 15 Zasad FCC.

Jego praca spełnia następujące warunki:

1. Nie może wywoływać szkodliwej interferencji i

2. Musi znosić jakąkolwiek interferencję odbieraną z zewnątrz,

łącznie z interferencją, która może spowodować niepożądane operacje.

## **Informacja dla użytkownika**

Niniejszy sprzęt został przetestowany i stwierdzono, że spełnia wymagania stawiane urządzeniom cyfrowym Klasy B, zgodnie z artykułem 15 Norm FCC. Ograniczenia te mają na celu zapewnienie odpowiedniej ochrony przed szkodliwymi zakłóceniami w instalacji mieszkaniowej.

Niniejszy sprzęt wytwarza energię o wielkiej częstotliwości, którą posługuje się i może ją promieniować, a więc jeżeli nie jest zainstalowany i używany zgodnie z instrukcjami, może wywoływać szkodliwe zakłócenia w komunikacji radiowej. W każdym razie nie można zagwarantować, że zakłócenia nie pojawią się w konkretnej instalacji. Gdyby niniejszy sprzęt powodował szkodliwe zakłócenia przy odbiorze radia lub telewizji, co można by ustalić poprzez kolejne włączanie i wyłączanie aparatu, użytkownik powinien spróbować przeciwdziałać im poprzez jeden lub więcej z następujących kroków:

- Zmienić ukierunkowanie lub umiejscowienie anteny odbiorczej.
- Zwiększyć odległość między aparatem a odbiornikiem.
- Podłączyć aparat do gniazdka innego obwodu elektrycznego niż ten, do którego jest podłączony odbiornik.
- Zasięgnąć porady u sprzedawcy lub poprosić o pomoc doświadczonego technika radio-telewizyjnego.

**OSTRZEŻENIE FCC:** Niniejszy sprzęt może emitować energię o częstotliwości radiowej lub z niej korzystać. Jakiekolwiek zmiany lub modyfikacje w nim wykonane mogą spowodować szkodliwe zakłócenia, chyba że modyfikacje takie są wyraźnie przyzwolone w instrukcjach. Użytkownik mógłby być pozbawiony upoważnienia do używania niniejszego sprzętu, jeżeli dokonałby w nim nieupoważnionych zmian lub modyfikacji.

**Informacja o wystawieniu na RF:** Antena używana przez niniejszy nadajnik musi być tak zainstalowana, aby zapewnić przynajmniej 20 cm odległość od wszystkich osób i nie może ona być współumieszczona lub współpracować z inną anteną lub innym nadajnikiem.

4

**CE :** EN300328 EN301489 EN60950

#### **Zabezpieczenie Laser:**

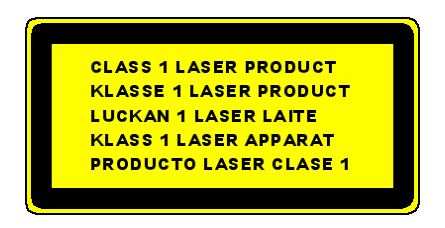

#### **Notatka odnośnie ochrony środowiska naturalnego**

Niniejszy wyrób nie zawiera określonych materiałów uważanych za szkodliwe dla organizmu ludzkiego. Po upływie jego cyklu żciowego należy odseparować go wraz z odpadkami domowymi i wyrzucić lub odstawić go do najbliższego ośrodka Celluon do serwisu ochrony środowiska.

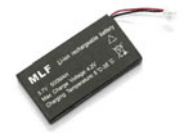

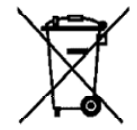

Informacja o baterii

- y **Czas trwania baterii: 220 minut przy ciągłym używaniu (max)**
- y **Pojemność: 830mAh (max) @ 3.7V**
- y **Ładowanie baterii**
- y **Należy używać specjalnie dostarczanej ładowarki w celu podłączenia do sieci zasilania. Bateria zacznie natychmiast proces ładowania.**
- y **Czas ładowania: 150 minut**

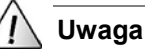

- Używanie nieodpowiedniej ładowarki spowoduje wybuch baterii.
- Po kupieniu produktu, i zanim zaczniemy go używać, należy załadować baterię.
- Czas ładowania zależy od temperatury otoczenia, tj. może być dłuższy lub krótszy przy skrajnie wysokich lub niskich temperaturach.
- Nawet gdy dioda LED sygnalizuje załadowanie baterii, jest możliwe, że nie jest ona w pełni załadowana.
- Ponieważ bateria należy do wyposażenia podlegającego zużyciu, czas trwania jej ładunku

zmniejsza się stopniowo w miarę używania.

# Spis treści

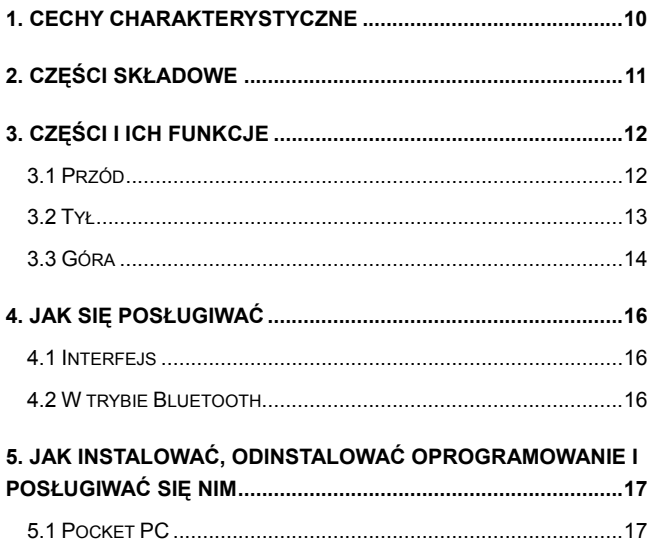

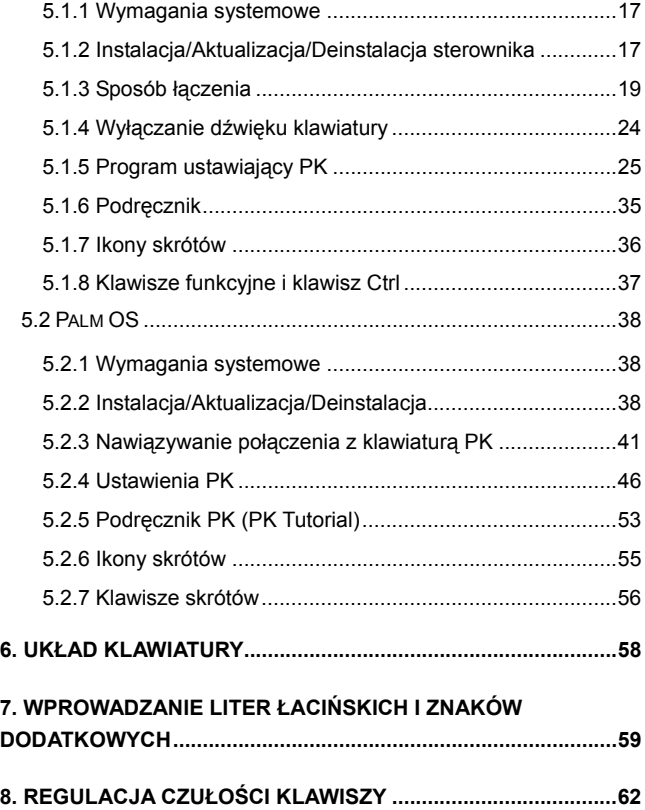

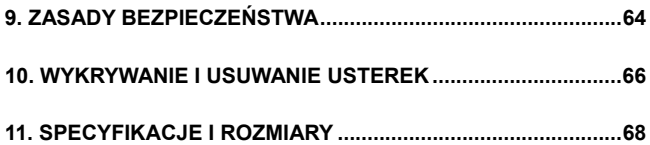

**CELLUON** 

# **1. Cechy charakterystyczne**

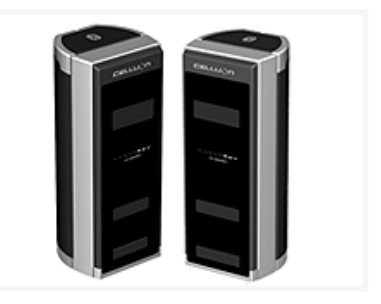

- y **Posiada normalne rozmieszczenie klawiatury typu QWERTY.**
- y **Małe rozmiary (poręczne do przenoszenia).**
- y **Dysponuje klawiszami funkcyjnymi i ikonami skrótowymi.**
- y **Solidny i wytrzymały, stosuje technologie optyczne.**
- y **Połączenia typu Bluetooth i poprzez interfejs portu szeregowego.**
- y **Klawisze szybkiego wprowadzania.**
- y **Oszczędny: używa zintegrowanej ładowalnej baterii (lithium-ion).**
- y **Kompatybilny z Pocket PC i Palm OS i Windows.**

# **2. Części składowe**

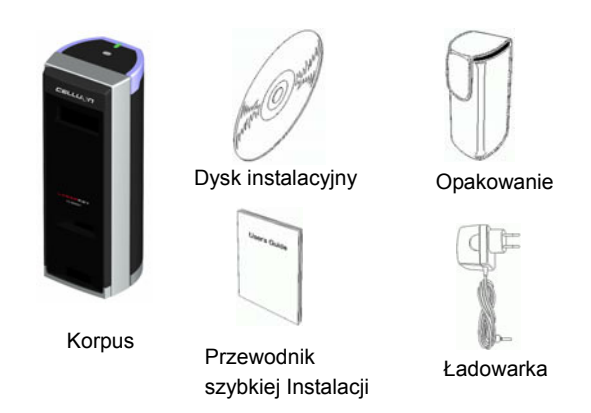

\* Przewód szeregowy jest opcjonalny. (co do szczegółów, zobacz w witrynie http://www.celluon.de.)

#### CDs:

- Podręcznik CL800BT
- Plik instalacyjny sterownika dla Palm OS
- Plik instalacyjny sterownika (Widcomm Bluetooth Stack) dla Pocket PC 2003
- Plik instalacyjny sterownika (Microsoft Bluetooth Stack) dla Pocket PC 2003

CELLUON

# **3. Części i ich funkcje**

# **3.1 Przód**

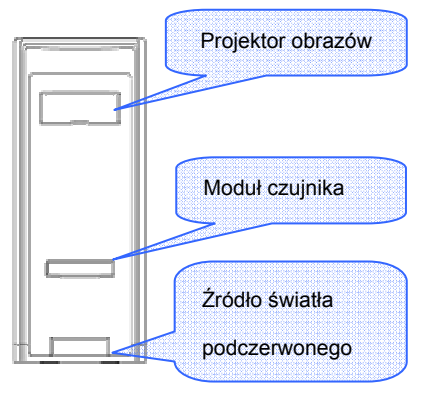

- y **Projektor: wyświetla obraz klawiatury.**
- y **Źródło światła podczerwonego: dostarcza światła, aby moduł czujnika mógł rozpoznawać naciśnięcia klawiszy.**
- y **Moduł czujnika: rozpoznaje naciśnięcia klawiszy i przekazuje je do urządzenia przetwarzającego.**

# **3.2 Tył**

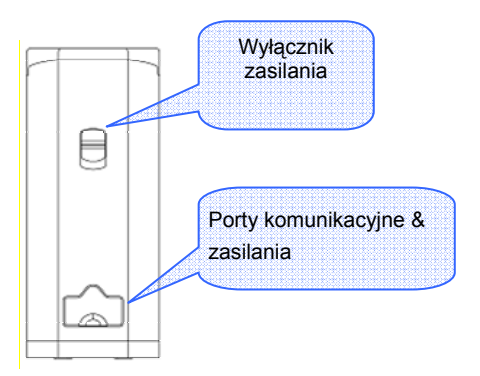

- y **ZASILANIE**
- y **UP / DOWN** Æ **Włącza / Wyłącza**
- y **Porty komunikacyjne i zasilania**
- y **Port szeregowy przewód RC232C**
- y **Port zasilania ładowarka @ 5V**

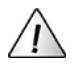

Używać tylko przeznaczonych do tego kabli i ładowarki dostarczanych wraz z aparaturą.

# **3.3 Góra**

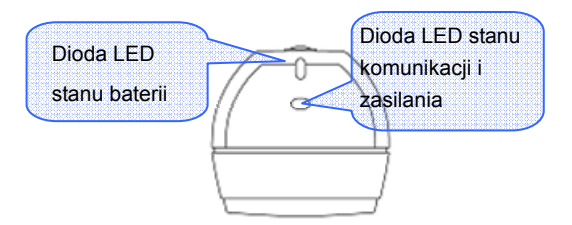

# y **Dioda LED stanu baterii**

Ładowanie → Czerwona

W pełni załadowana  $\rightarrow$  Zielona

Niski poziom ładunku → Pomarańczowa

(Zasilanie wyłączy się za 5 minut.)

# y **Dioda LED stanu komunikacji i zasilania**

Tryb Bluetooth Parowanie : Niebieska migająca Powiązanie : Niebieska

Tryb szeregowy Dioda LED Zielona \* Co to jest Bluetooth?

Jest to standard komunikacji bezprzewodowej między urządzeniami komunikacyjnymi bezprzewodowymi przy użyciu małej mocy i na krótkich odległościach.

Uwaga:

Chcąc zaprzestać używania Pocket PC i CL800BT z

ustawieniem komunikacyjnym Bluetooth, należy wyjść

używając klawiatury własnej Pocket PC. (Z powodu błędu

operacji może to spowodować sprowadzenie Pocket PC do

stanu wyjściowego.

# **4. Jak się posługiwać**

# **4.1 Interfejs**

1. Zainstaluj oprogramowanie zgodnie ze wskazówkami zawartymi w rozdziale 5 niniejszych Instrukcji.

2. Włącz zasilanie.

3. Podłącz aparat do komputera poprzez kabel.

4. Uruchom program, do którego odnosi się rozdział 5 Instrukcji, aby ustawić interfejs.

5. Posługuj się laserową klawiaturą.

# **4.2 W trybie Bluetooth**

1. Zainstaluj oprogramowanie zgodnie ze wskazówkami zawartymi w rozdziale 5 Instrukcji.

2. Włącz zasilanie.

3. Ustaw interfejs Bluetooth według wskazówek zawartych w rozdziale 5 niniejszych Instrukcji.

4. Posługuj się laserową klawiaturą.

# **5. Jak instalować, odinstalować oprogramowanie i posługiwać się nim**

# **5.1 Pocket PC**

#### **5.1.1 Wymagania systemowe**

- 1. System operacyjny Microsoft Windows 2000/XP.
- 2. Microsoft ActiveSync 3.6 lub wyższy.

3. Pocket PC bazujący na Microsoft Windows Mobile 2003, z Bluetooth (Widcomm lub Microsoft).

#### **5.1.2 Instalacja/Aktualizacja/Deinstalacja sterownika**

W przypadku sterowników dla portu szeregowego należy pobrać je z witryny http://www.celluon.de.

# 1. Instalacja

- 1) Podłącz PC do Pocket PC poprzez ActiveSync.
- 2) Włóż dysk instalacyjny do czytnika CD-ROM komputera aby zacząć instalację programu.
- 3) Postępuj według wskazówek programu instalacyjnego.

#### 2. Aktualizacia

Pobierz i zainstaluj nowy sterownik z witryny http://www.celluon.de.

## 3. Deinstalacja

1) Wykonaj kolejno operacje **Today** (Dzisiaj)  $\rightarrow$  **Settings** (Ustawienia) Æ **System** (System) Æ **Remove Programs** (Odinstaluj programy) jak to pokazuje Ilustracja 1.

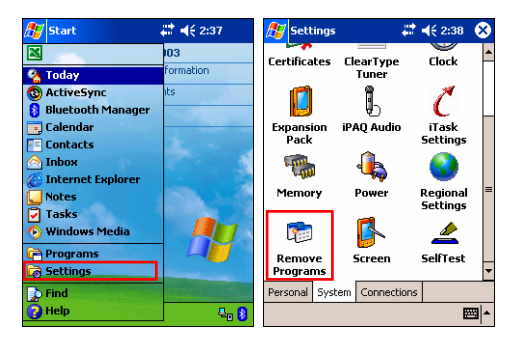

#### **Ilustracja 1. Deinstalacja sterownika**

CELLUON

2) Wybierz **Projection Keyboard** (Klawiatura rzutowana) **i** kliknij przycisk **Remove** (Odinstaluj), taj jak pokazuje Ilustracja 2. Postępuj według wskazówek wyświetlanych na ekranie.

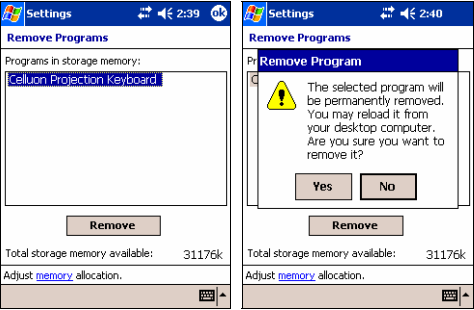

**Ilustracja 2. Deinstalacja sterownika** 

#### **5.1.3 Sposób łączenia**

Aby podłączyć Pocket PC do klawiatury rzutowanej (dalej: klawiatury PK), należy postępować według poniższych instrukcji.

1: Włącz zasilanie w Pocket PC i w klawiaturze PK.

Uwaga: Sprawdź, czy bateria dysponuje wystarczającym

ładunkiem dla urządzenia klawiatury PK.

**EELLUON** 

2. Uruchom program wymagany do wprowadzenia klawiatury, tak jak to pokazuje Ilustracja 3 (np. Note).

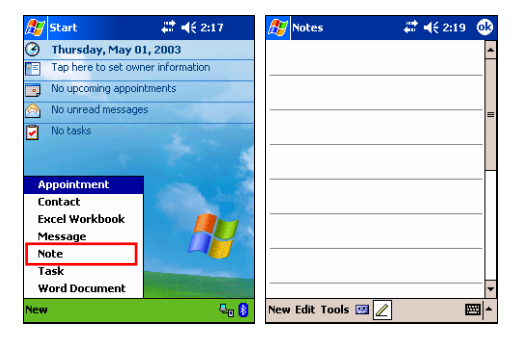

**Ilustracja 3. Wykonywanie programu** 

**EELLUON** 

3. Spośród opcji wybierz **Projection Keyboard** (Klawiatura PK), jak to pokazuje Ilustracja 4.

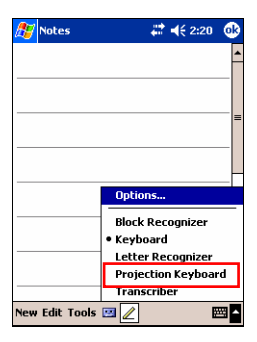

**Ilustracja 4. Wybierz urządzenie** 

4. Gdy otworzy się okno przeglądarki Bluetooth, wybierz CL800BT, jak to pokazuje Ilustracja 5.

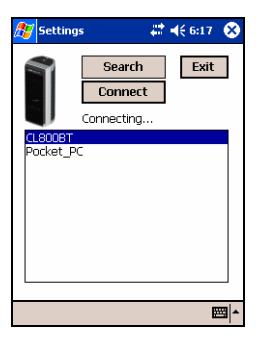

**Ilustacja 5. Wybierz urządzenie Bluetooth** 

5. Teraz już możesz posługiwać się Klawiaturą PK. Chcąc zmienić wartości ustawień Klawiatury, należy kliknąć na ikonę Projection Keyboard, aby wyświetlić panel sterowania, tak jak pokazuje Ilustracja 6.

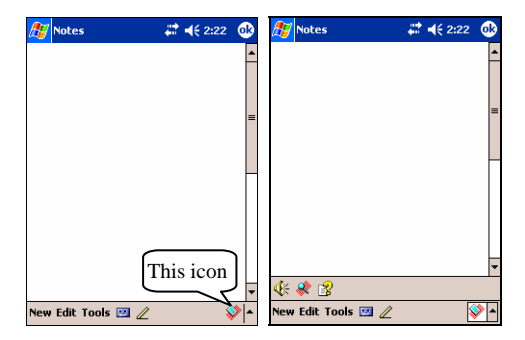

**Ilustracja 6. Wyświetlanie panelu sterowania Klawiatury** 

#### **5.1.4 Wyłączanie dźwięku klawiatury**

Gdy użytkownik kliknie na ikonę dźwięku klawiatury, Pocket PC wydaje dźwięk charakterystyczny dla wpisywania znaków. Aby wyłączyć dźwięk, należy kliknąć jednokrotnie na przycisk dźwięku klawiatury, a następne kliknięcie włączy ponownie dźwięk, tak jak to pokazuje Ilustracja 7.

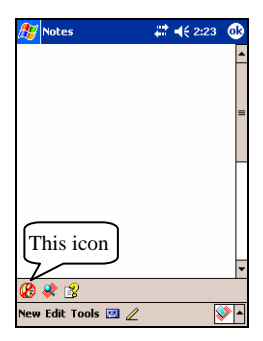

**Ilustracja 7. Ikona dźwięku Klawiatury** 

## **5.1.5 Program ustawiający PK**

Chcąc zmienić wartości ustawień Klawiatury, należy kliknąć na ikonę ustawień, tak jak pokazuje Ilustracja 8.

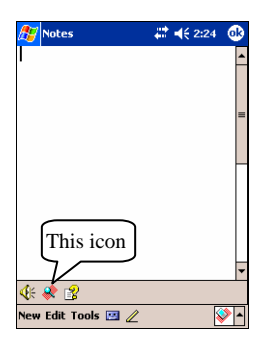

**Ilustracja 8. Ikona ustawień PK** 

Aby wyświetlić na ekranie okno służące do zmiany ustawień, należy kliknąć na ikonę ustawień, tak jak pokazuje Ilustracja 9. W oknie tym możemy ustawić wartości opcji powtórzenia klawisza (Key repeat), dźwięku klawisza (key sound) i czułości klawisza (key sensitivity).

**CELLUON** 

#### 5.1.5.1 Główne okno zmiany ustawień

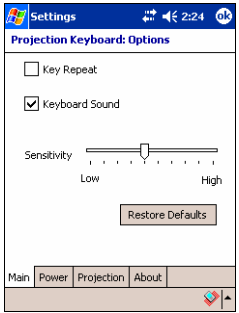

 **Ilustracja 9. Główne okno zmiany ustawień**

#### **Powtarzanie klawisza**

Gdy korzystamy z opcji Key Repeat (powtarzanie klawisza), nieprzerwane naciśnięcie na jakikolwiek klawisz powoduje wielokrotne wprowadzanie tej samej wartości. Aby używać tej funkcji, należy zaznaczyć pole wyboru **Key Repeat** (powtarzanie klawisza), albo znieść wybór, jeżeli nie chcemy z niej korzystać.

# **Dźwięk klawiatury**

Jeżeli klikniemy na funkcję Keyboard Sound (dźwięk klawiatury), wówczas Pocket PC wyda charakterystyczny dla naciśnięcia klawisza dźwięk. Aby włączyć funkcję dźwięku, należy zaznaczyć pole wyboru Keyboard Sound i skasować je, jeżeli chcemy wyłączyć tą opcję.

# **Czułość**

Jeżeli klawiatura ma problemy z wyczuwaniem klawiszy, należy uregulować jej czułość za pomocą regulatora suwakowego

**Po szczegóły, zobacz w "8. Regulacja czułości klawiszy".** 

#### **Przywracanie ustawień domyślnych**

Aby przywrócić ustawienia domyślne, należy kliknąć na przycisk Restore Defaults (przywróć domyślne).

#### 5.1.5.2 Tryb oszczędności energii

Reguluj tryb oszczędności energii (Power Save Mode) z panela **Power** (Zasilanie) w oknie Zmiany Ustawień (Change Settings).

# **Włączanie trybu oszczędności energii**

Zaznacz pole wyboru **Power Save Mode On** (Włącz tryb oszczędności energii), aby używać tej funkcji, tak jak pokazuje Ilustracja 10.

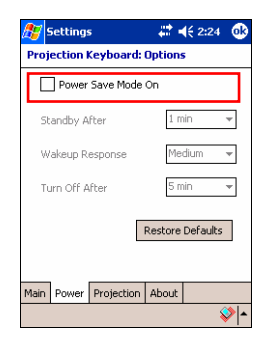

 **Ilustracja 10. Tryb oszczędności energii** 

## **Wstrzymanie (Standby)**

Chcąc zmienić ilość czasu, który ma upłynąć zanim system zostanie wstrzymany, należy zmodyfikować ustawienie Standby (Wstrzymanie). Przy właczonym trybie wstrzymania, jeżeli nie nastapi żadne naciśniecie klawisza w określonym czasie, urządzenie wejdzie w stan bezczynności aż do ponownego naciśnięcia klawisza.

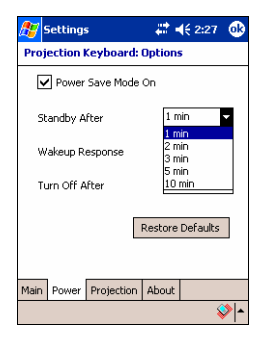

**Ilustracja 11. Tryb wstrzymania** 

# **Reakcja wznowienia (Wakeup Response)**

Aby ponownie posługiwać się klawiaturą PK, wystarczy nacisnąć na jakikolwiek klawisz lub powierzchnię klawiatury. Chcac uregulować predkość reakcji wznowienia ze stanu wstrzymania do normalnego, należy zmienić ustawienia wznowienia, tak jak pokazuje Ilustracia 12.

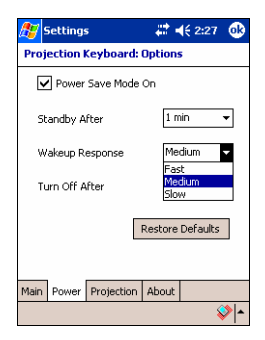

**Ilustracja 12. Reakcja wznowienia** 

# **Wyłączanie klawiatury PK**

Gdy urządzenie znajduje się w stanie wstrzymania (Standby mode), i jeżeli nie nastapi żadne naciśniecie klawisza w okresie czasu ustawionego w polu Turn Off After (wyłączyć po upływie), urządzenie wyłączy się, tak jak pokazuje Ilustracja 13. Aby wznowić pracę, należy ponownie włączyć klawiaturę PK.

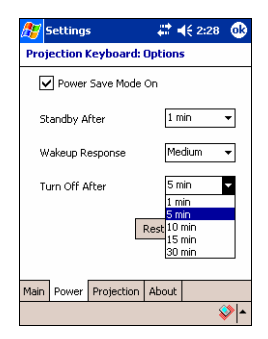

#### **Ilustracja 13. Ustawianie trybu wyłączenia po upływie określonego czasu**

# **Przywracanie domyślnych**

Jeżeli chcemy przywrócić ustawienia domyślne w panelu Power (Zasilanie), należy kliknąć na przycisk **Restore Defaults** (Przywróć domyślne).

#### 5.1.5.3 Sterowanie wyświetlania

Chcąc uregulować jasność klawiatury, należy ustawić ją w panelu **Projection** (Wyświetlanie)..

#### **Wyświetlanie normalne**

Reguluj jasność klawiatury za pomocą suwaka przy pozycji Projector Normal, tak jak pokazuje Ilustracja 14.

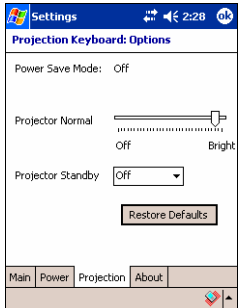

**Ilustracja 14. Wyświetlanie normalne** 

# **Tryb wstrzymania projektora (Projector Standby Mode)**

Aby ustawić jasność klawiatury w trybie wstrzymania, należy zmienić wartości w menu Projector Standby, tak jak pokazuje Ilustracja 15.

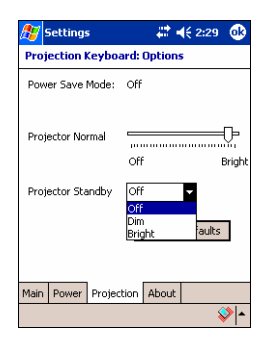

 **Ilustracja 15. Wstrzymanie projektora** 

#### **Przywracanie domyślnych**

Chcąc przywrócić domyślne w panelu (Projection), należy kliknąć na przycisk **Restore Defaults** (Przywróć domyślne).

www.celluon.co CELLUON

#### 5.1.5.4 Informacje o sterowniku

Informacje o sterowniku klawiatury PK znajdują się w panelu About (Informacje) w oknie Settings (Ustawienia), tak jak widać na Ilustracii 16.

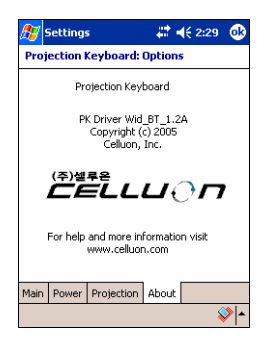

**Ilustracja 16. Informacja o sterowniku** 

#### **5.1.6 Podręcznik**

Chcąc korzystać z Podręcznika klawiatury PK, należy kliknąć na ikonę Tutorial (Podręcznik) w panelu sterującym klawiatury, tak jak to pokazuje Ilustracia 17. Podrecznik zawiera informacje o posługiwaniu się klawiaturą PK.

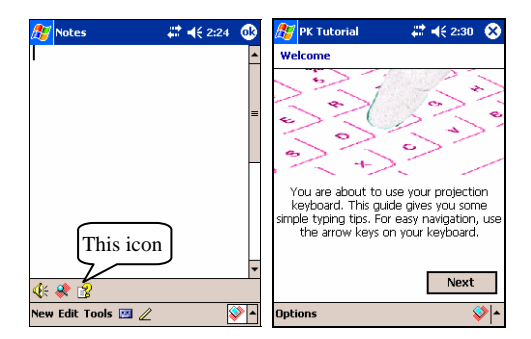

**Ilustracja 17. Podręcznik klawiatury PK** 

## **5.1.7 Ikony skrótów**

Tabela 1.1 pokazuje opis ikon.

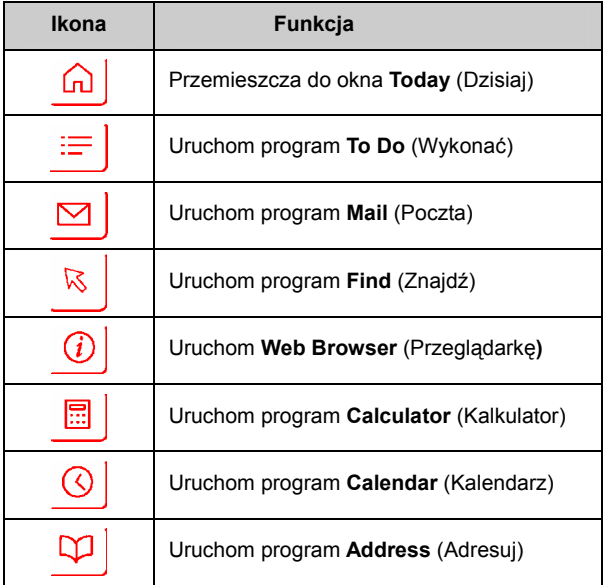

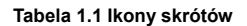

# **5.1.8 Klawisze funkcyjne i klawisz Ctrl**

Tabela 1.2 pokazuje kombinacje klawiszy FN i CTRL.

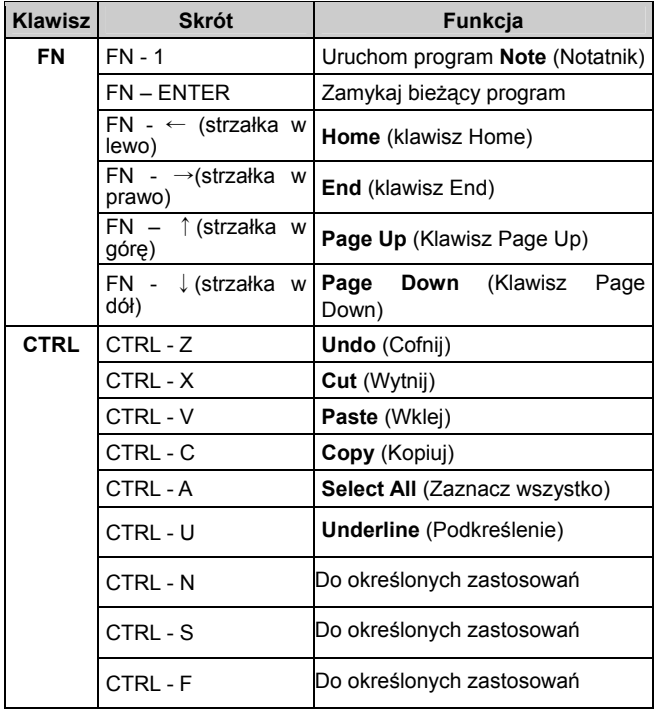

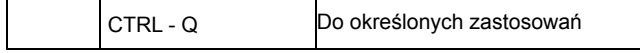

#### **Tabela 1.2 Kombinacje klawiszy**

# **5.2 Palm OS**

#### **5.2.1 Wymagania systemowe**

- 1. System operacyjny Microsoft Windows 2000/XP.
- 2. Oprogramowanie HotSync.
- 3. Palm OS 5 lub wyższy.

#### **5.2.2 Instalacja/Aktualizacja/Deinstalacja**

Aby pozyskać sterownik portu szeregowego, należy skierować się do witryny http://www.celluon.de

# **Instalacja**

1. Włóż dysk CD do czytnika CD-ROM komputera PC, aby

uruchomić program instalacyjny.

2. Postępuj według instrukcji instalacyjnych.

## **Aktualizacja**

Sprawdź, czy są dostępne nowe sterowniki w witrynie http://www.celluon.de

# **Deinstalacja**

1. Wybierz **App → Delete**, tak jak pokazuje Ilustracja 18.

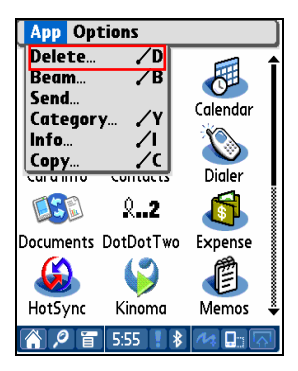

**Ilustracja 18. Usuwanie programu** 

**EELLUON** 

2. Wybierz **PK Settings** (Ustawienia PK) i kliknij na przycisk **Delete…**, tak jak pokazuje Ilustracja 19. Tym samym sposobem można usunąć **PK Tutorial** (Podręcznik PK).

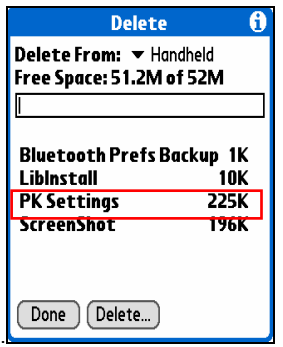

**Ilustracja 19. Usuwanie ustawień PK** 

#### **5.2.3 Nawiązywanie połączenia z klawiaturą PK**

Aby nawiązać połączenie między urządzeniem Palm a klawiaturą PK, należy postąpić według poniższych instrukcji.

1.Włącz urządzenie Palm i klawiaturę PK.

Uwaga: Sprawdź, czy bateria jest wystarczająco naładowana do pracy z urządzeniem klawiatury PK

2. Kliknij na ikonę **PK Settings** (Ustawienia PK), aby uruchomić program, tak jak pokazuje Ilustracja 20.

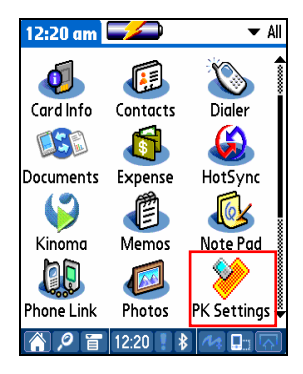

**Ilustracja 20. Program ustawiania PK** 

**EELLUON** 

3. W oknie wyświetlającym urządzenia Palm Bluetooth, wybierz **Current Discovery** (Aktualnie odnaleziono) w menu rozwijającym Show (Pokazuj), tak jak pokazuje Ilustracja 21.

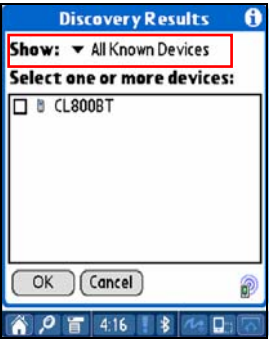

**Ilustracja 21. Pokazuj urządzenia Bluetooth** 

**EELLUON** 

4. Wybierz **CL800BT,** tak jak pokazuje Ilustracja 22.

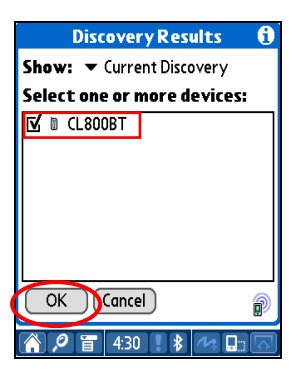

 **Ilustracja 22. Wybierz CL800BT** 

**EELLUON** 

5. Kliknij na przycisk **OK**. Wyświetli się okno łączenia (Connecting), tak jak pokazuje Ilustracja 23.

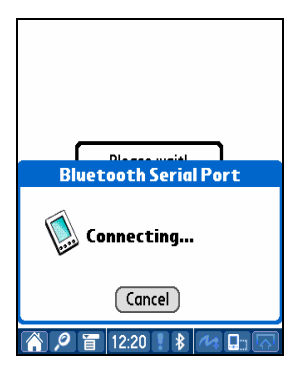

**Ilustracja 23. Nawiązanie łączności z Bluetooth** 

**EELLUON** 

6. Gdy już urządzenie Palm i klawiatura PK nawiążą łączność, wyświetli się okno podręcznika, tak jak pokazuje Ilustracja 24.

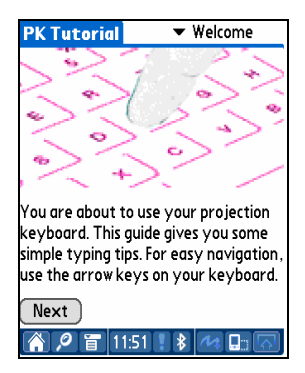

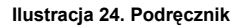

#### **5.2.4 Ustawienia PK**

Gdy urządzenie Palm i klawiatura PK nawiążą łączność, należy ponownie uruchomić program **PK Settings**, aby zmienić ustawienia klawiatury PK.

#### 5.2.4.1 Okno główne

Wybierz okno Main (główne), aby wyświetlić ustawienia (Settings), tak jak pokazuje Ilustracja 25. Możesz ustawić następujące funkcje

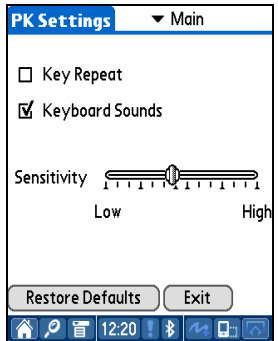

**Ilustracja 25. Okno główne** 

## **Key Repeat (Powtarzanie klawiszy)**

Gdy stosujemy powtarzanie klawiszy, wówczas ciągłe naciśnięcie na jakikolwiek klawisz spowoduje wielokrotne wprowadzanie jego wartości. Zaznacz pole wyboru **Key Repeat**, aby włączyć funkcję powtarzania klawiszy lub wyczyść zaznaczenie, aby wyłączyć tą funkcję.

# **Keyboard Sound (Dźwięk klawiatury)**

Kliknięcie na funkcję dźwięku klawiszy powoduje wydanie charakterystycznego dźwięku przez urządzenie Palm. Zaznacz pole wyboru **Keyboard Sound**, aby włączyć tą funkcję, albo wyczyść zaznaczenie, aby ją wyłączyć.

# **Key Sensitivity (Czułość klawiszy)**

Jeżeli klawiatura PK ma problemy z percepcją klawiszy, należy uregulować czułość za pomocą suwaka.

# **Restoring Defaults (Przywracanie domyślnych)**

Aby przywrócić ustawienia domyślne, należy kliknąć na przycisk Restore Defaults (Przywracaj domyślne).

# **Rozłączanie**

Chcąc rozłączyć urządzenie Palm od klawiatury PK, należy kliknąć na przycisk **Exit**.

5.2.4.2 Okno oszczędności energii (Power Save)

W menu oszczędności energii (Power Save), możemy zmienić ustawienia odnośnie zużycia energii, tak jak pokazuje Ilustracja 26.

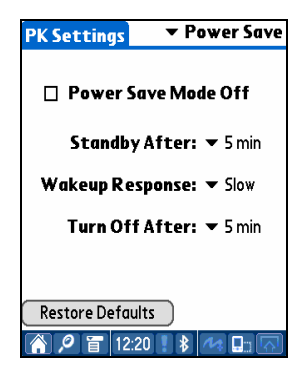

**Ilustracja 26. Tryb oszczędności energii** 

#### **Tryb oszczędności energii (Power Save Mode)**

Zaznacz pole wyboru Power Save Mode Off, aby zaprzestać używania trybu oszczędności energii, lub też wyczyść zaznaczenie, aby uruchomić tryb oszczędności energii

## **Wstrzymanie (Standby Mode)**

Zmień wartość ustawienia wstrzymania, jeżeli chcesz zmodyfikować ilość czasu, który ma minąć zanim system wejdzie w tryb wstrzymania. W trybie tym, jeżeli nie nastąpi naciśnięcie żadnego klawisza, po upływie określonego czasu urządzenie wejdzie w stan bezczynności, dopóki nie nastąpi ponowne naciśnięcie jakiegokolwiek klawisza.

# **Tryb wznowienia (Wakeup Mode)**

Aby ponownie posługiwać się klawiaturą, należy nacisnąć na jakikolwiek klawisz lub powierzchnię klawiatury. Chcąc uregulować prędkość przechodzenia ze stanu wstrzymania do stanu normalnego, należy zmienić ustawienia reakcji wznowienia.

# **Tryb wyłączenia (Power OFF Mode)**

Gdy urządzenia znajduje się w trybie wstrzymania, a nie

nastąpi naciśnięcie żadnego klawisza w okresie czasu ustalonym w polu Turn Off After, urządzenie wejdzie w tryb wyłączenia (Power OFF). Aby je uruchomić z tego trybu, należy ponownie włączyć klawiaturę PK.

## **Przywracaj domyślne (Restore Defaults)**

Aby przywrócić ustawienia domyślne, należy kliknąć na przycisk Restore Defaults.

**EELLUON** 

#### 5.2.4.3Okno wyświetlania (Projector)

Reguluj jasność klawiatury w menu Projector, tak jak pokazuje Ilustracja 27

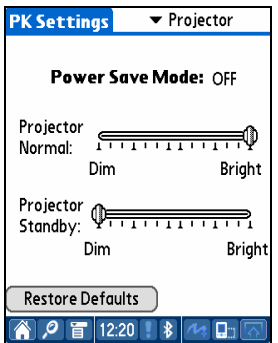

**Ilustracja 27. Okno wyświetlania** 

# **Tryb oszczędności energii (Power Save Mode)**

Wyświetla informację o tym, czy opcja oszczędności energii jest włączona czy nie.

# **Jasność klawiatury (Keyboard Brightness)**

Reguluj jasność klawiatury za pomocą suwaka w pozycji Projector Normal.

## **Jasność klawiatury w trybie wstrzymania**

Reguluj jasność klawiatury w trybie wstrzymania za pomocą suwaka w pozycji Projector Standby.

# **Przywracanie domyślnych**

Aby przywrócić ustawienia domyślne, należy kliknąć na przycisk Restore Defaults.

#### **5.2.5 Podręcznik PK (PK Tutorial)**

Chcąc korzystać w podręcznika PK, należy kliknąć na ikonę **PK Tutorial**. W podręczniku znajdują się informacje o sposobie posługiwania się klawiaturą PK, tak jak pokazuje (lustracia 28)

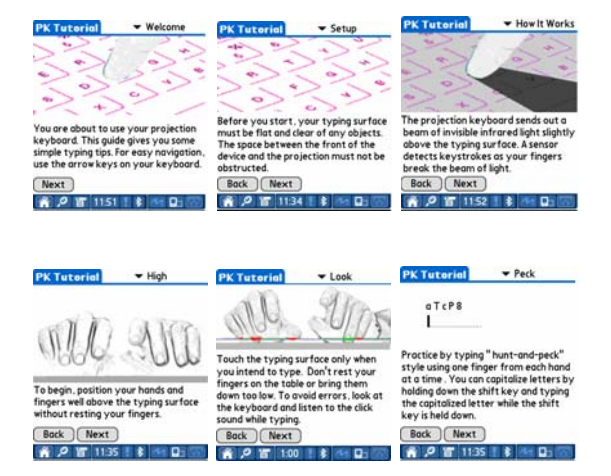

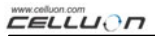

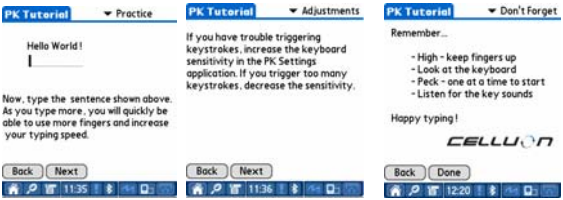

**Ilustracja 28. Podręcznik PK** 

**EELLUON** 

## **5.2.6 Ikony skrótów**

Tabela 2.1 opisuje funkcje ikon.

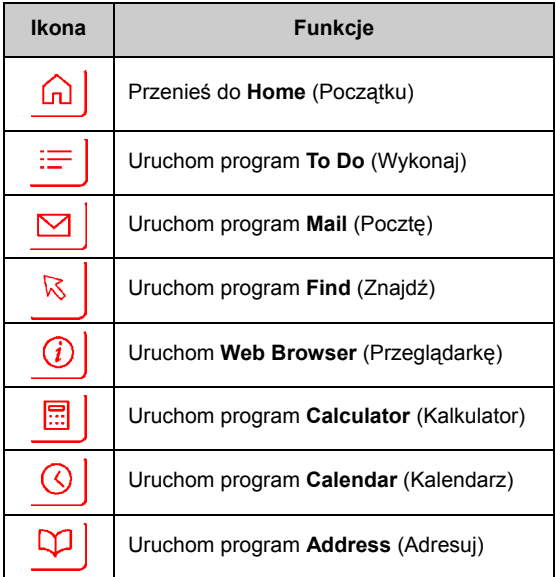

#### **Tabela 2.1 Klawisze ikony**

# **5.2.7 Klawisze skrótów**

Tabela 2.2. przedstawia kombinacje klawiszy FN i CTRL.

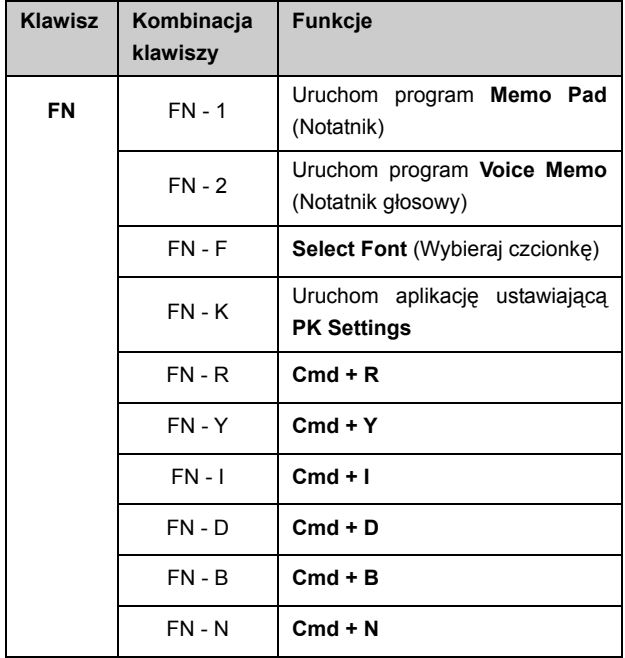

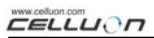

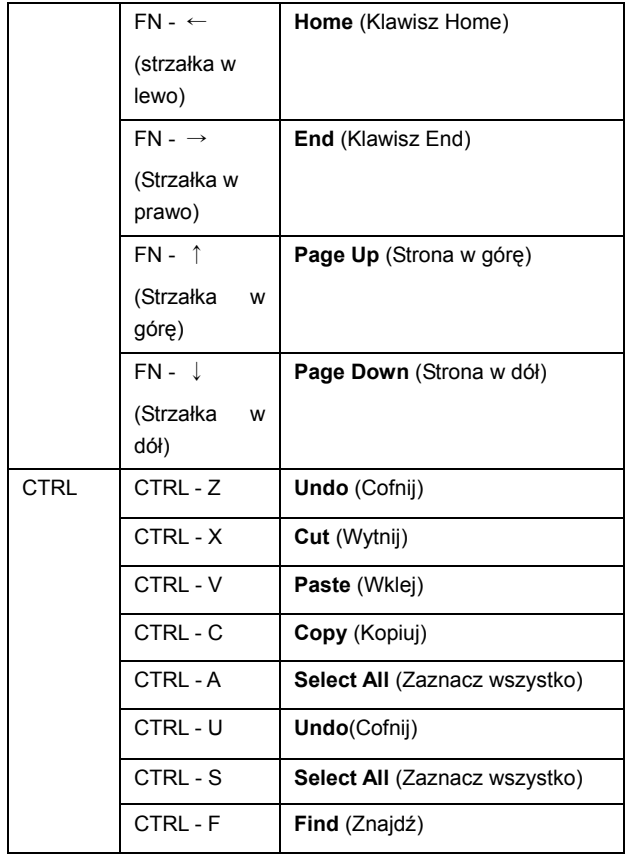

**EELLUON** 

| - P<br>CTRL | <b>Paste (Wklej)</b> |
|-------------|----------------------|
|-------------|----------------------|

**Tabela 2.2 Kombinacje klawiszy** 

# **6. Układ klawiatury**

Układ klawiszy klawiatury PK przedstawia poniższa ilustracja

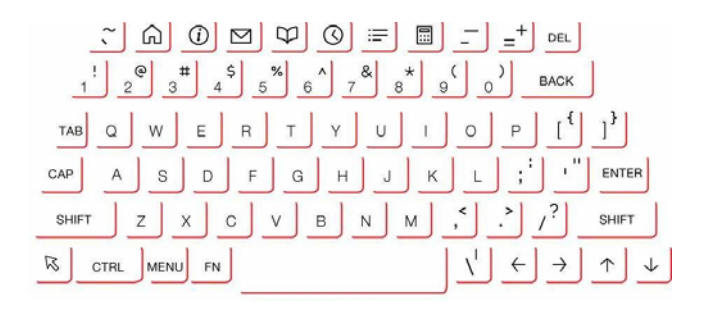

# **7. Wprowadzanie liter łacińskich i znaków dodatkowych**

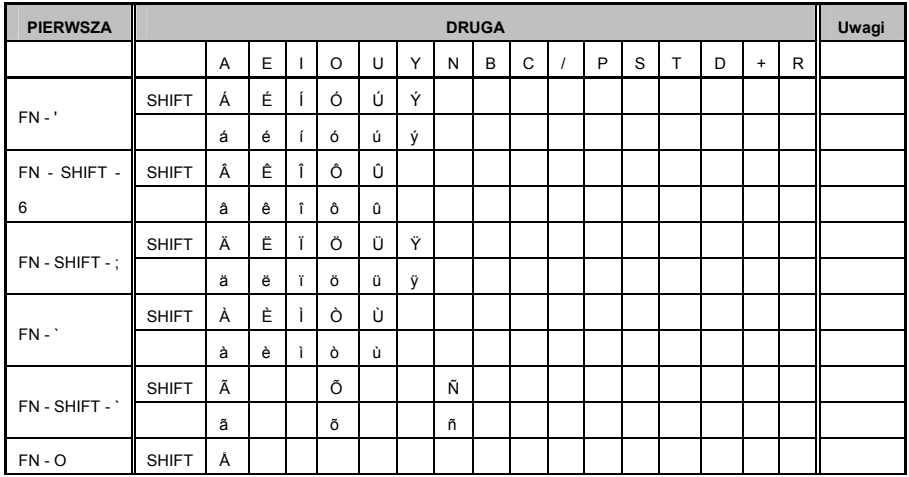

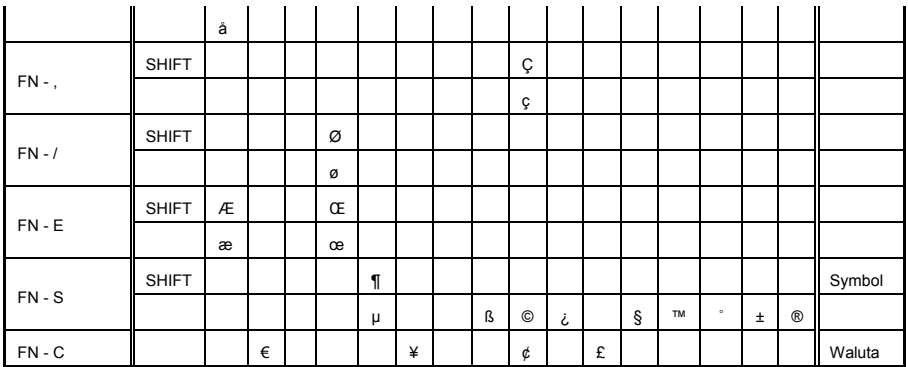

Przyk<sup>ł</sup>ad 1: wprowadzania znaku "Á":

Naciśnij klawisz FN i klawisz ' jednocześnie.

Zwolnij obydwa klawisze.

Naciśnij jednocześnie klawisz zmiany rejestru (SHIFT) i klawisz litery A.

Przykład 2: wprowadzanie znaku " ñ ": Naciśnij klawisz FN, klawisz zmiany rejestru (SHIFT) i klawisz ` jednocześnie Zwolnij klawisze. Naciśnij klawisz N.

Przykład 3: wprowadzenie znaku "€": Naciśnij klawisz FN i klawisz C jednocześnie. Zwolnij obydwa klawisze. Naciśnij klawisz E.

# **8. Regulacja czułości klawiszy**

Klawiatura PK rozpoznaje wprowadzenie znaku z klawisza opierając się na ilości światła odbitego przez palec. Ponieważ postrzegana ilość światła waha się w zależności od warunków otoczenia, należy ustawić czułość klawiszy zgodnie z tymi warunkami.

#### **Jak regulować czułość klawiszy**

1. Kliknij na opcję Sensitivity (Czułość) w oknie ustawień.

2. Wyreguluj czułość za pomocą suwaka. Sprawdź, czy naciśnięcie klawisza jest rozpoznawane naciskając na środek klawisza odstępów.

## **Czynniki, które należy mieć na uwadze przy ustawianiu czułości klawiszy**

 Kolor skóry Grubość palców Nawyki przy pisaniu (pochylenie nad klawiszami) Ozdoby na palcach (manicure itp.) Środowisko otaczające

#### **Uwaga**

Gdy zmienia się użytkownik, należy ustawić czułość klawiszy zgodnie z wymaganiami nowego użytkownika.

Aby zapewnić poprawne działanie urządzenia, należy unikać zbyt silnych źródeł światła.

Następujące czynniki otoczenia są relewantne:

Bezpośrednie światło słoneczne, sztuczne oświetlenie, asocjacja danych w paśmie promieniowania podczerwonego (IrDA), urządzenia zdalnie kierowane.

# **9. Zasady bezpieczeństwa**

- y **Nie należy nigdy patrzeć bezpośrednio na źródło światła.**
- y **Unikać bezpośredniego światła słonecznego lub wysokiego poziomu promieni podczerwonych.**
- y **Nie używać w warunkach skrajnej luminancji.**
- y **Nie używać pod bardzo jaskrawym rozżarzonym źródłem światła**
- y **Nie wkładać materiałów przewodzących do urządzenia, gdyż mogą one uszkodzić porty zasilania lub komunikacyjne.**
- y **Chronić urządzenie przed uderzeniami i wstrząsami, gdyż mogłyby one spowodować uszkodzenia i awarie uniemożliwiające jego pracę.**
- y **Nie rozbierać urządzenia. (utrata obsługi gwarancyjnej)**
- y **Używać jedynie specjalnych kabli / ładowarki, takich jak dostarczone z urządzeniem**
- y **Wysokie ciśnienie lub przegrzanie mogą spowodować eksplozję baterii litowej.**
- y **Usunąć wszelkie przedmioty na powierzchni między urządzeniem a klawiaturą.**
- y **Używać na powierzchniach raczej płaskich, a nie zakrzywionych.**
- y **Unikać powierzchni szklanych lub przezroczystych.**
- y **Palce powinny znajdować się w odległości nie mniejszej niż 5 mm od powierzchni.**
- y **Nie pracować ani nie przechowywać w wysokich temperaturach lub w wilgotnym otoczeniu.**
- y **Unikać zanurzenia w wodzie.**

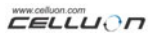

y **W przypadku awarii baterii spowodowanej przez wodę (określonej przez kolor etykietki) traci się prawo do serwisu gwarancyjnego** 

# **10. Wykrywanie i usuwanie usterek**

y **Nie można włączyć urządzenia.** 

Przyczyna: bateria jest wyładowana.

Rozwiązanie: Załadować do pełni baterię

y **Naciśnięcie klawiszy nie jest rozpoznawane, chociaż klawiatura jest podłączona.** 

Przyczyna: zbyt mała czułość w ustawieniach.

Rozwiązanie: przestawić na wyższą czułość i uruchomić

ponownie urządzenie.

y **Obraz klawiatury nie jest widoczny, mimo że działa ona normalnie.** 

Przyczyna: Ustawiono zbyt niską jasność, w stanie

oczekiwania lub wyłączenia.

Rozwiązanie: Ustawić jasność na wysoką, normalną lub

włączyć ją.

Przyczyna: urządzenie nie jest załadowane.

Rozwiązanie: Załadować urządzenie.

Przyczyna: Urządzenie przegrzało się.

Rozwiązanie: Przenieść je w chłodniejsze otoczenie i

przeczekać kilkaminut.

Przyczyna: Urządzenie nie było rzutowane na płaską

powierzchnię.

Rozwiązanie: Umieścić na płaskiej powierzchni.

y **Rozpoznaje błędnie klawisze podczas wpisywania.**  Przyczyna: zbyt wysoko ustawiona czułość.

Rozwiązanie: przestawić na niższą czułość i ponownie uruchomić urządzenie.

Przyczyna: Urządzenie nie znajduje się na płaskiej powierzchni.

Rozwiązanie: Umieścić na płaskiej powierzchni..

# **11. Specyfikacje i rozmiary**

# **Klawiatura rzutowana**

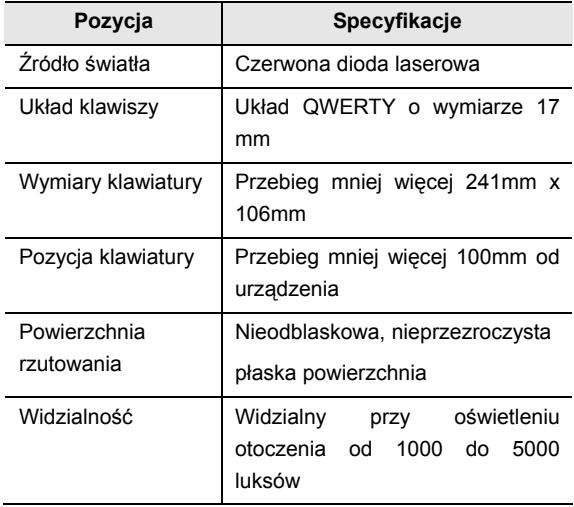

# **Czujnik klawiszowy**

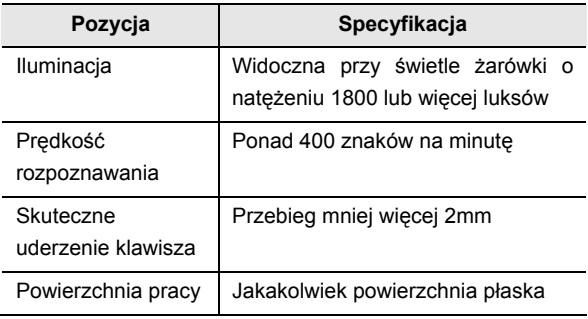

# **Warunki elektryczne**

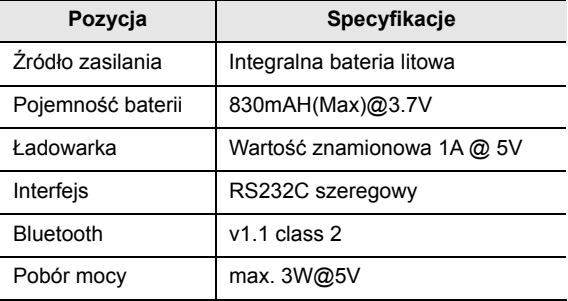

#### **Warunki otoczenia**

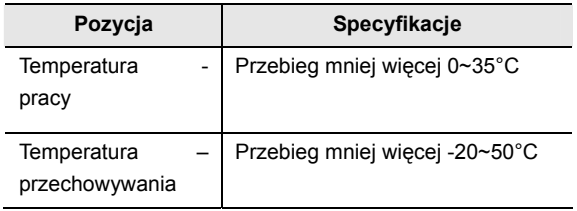

# **Kompatybilne systemy operacyjne**

Microsoft Windows Mobile 2003

Palm OS 5 x

Microsoft Windows XP

# **Wymiary (mm)**

93 \* 39 \* 37.5

Waga (109 g)

Odnośnie informacji dotyczących zgodności sterownika dla Microsoft Windows XP, prosimy zajrzeć do witryny http://www.celluon.de / www.plawa.com

# **Technical Support Europe:**

# **plawa-feinwerktechnik GmbH & Co. KG**

Bleicherstr. 18

73066 Uhingen

**Germany** 

support@plawa.com

Tel: +49 7161 93 87 220